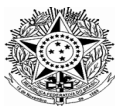

## **TRIBUNAL REGIONAL DO TRABALHO DA 3ª REGIÃO Corregedoria Regional**

## **OFÍCIO CIRCULAR SECVCR/05/2020**

Belo Horizonte, 22 de setembro de 2020.

## **Assunto: Sistema de Busca de Ativos do Poder Judiciário - SisbaJud**

## **Senhor Secretário de Vara do Trabalho,**

Como é do conhecimento de V. Sa., em 8 de setembro de 2020 foi implantado o SisbaJud em substituição ao BacenJud.

Para acessar a ferramenta, o usuário tem que estar previamente cadastrado no Sistema de Controle de Acesso (SCA) – CNJ Corporativo. Os usuários já credenciados ao BacenJud migraram para o novo sistema e foram automaticamente registrados no CNJ Corporativo.

Novos usuários devem solicitar o cadastramento mediante *e-mail* encaminhado à Secretaria da Corregedoria e da Vice-Corregedoria, no endereço [secor@trt3.jus.br,](mailto:secor@trt3.jus.br) limitado a 03 (três) servidores por unidade. Para tanto, deverão ser informados nome completo, CPF, *e-mail* e telefone institucionais, bem como a lotação.

Encaminho, em anexo, "Instruções Para Acesso ao SisbaJud" e "Manual do Sistema".

Na oportunidade, renovo protestos de elevada estima e distinta consideração.

Atenciosamente,

MOZART SECUNDINO DE Assinado de forma digital por OLIVEIRA JUNIOR:30831138 MOZART SECUNDINO DE OLIVEIRA **JUNIOR:30831138** Dados: 2020.09.22 15:08:15 -03'00'

**MOZART SECUNDINO DE OLIVIERA JÚNIOR** Secretário da Corregedoria e da Vice-Corregedoria